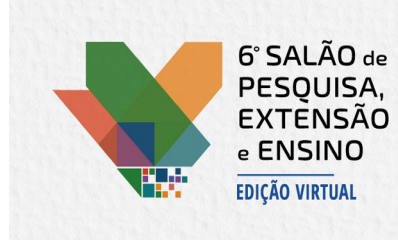

100 Anos de Paulo Freire: ensino. pesquisa e extensão para uma educação popular e crítica

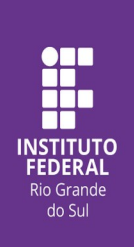

## **Elaboração de modelo para desenho técnico mecânico no Onshape.**

<sup>1</sup>lgor Roberto dos Santos Bervig \*Bruno Conti Franco \*Orientador

Instituto Federal de Educação, Ciência e Tecnologia do Rio Grande do Sul (IFRS) - *Campus* Ibirubá. Ibirubá, RS, Brasil

A pandemia do Coronavírus impôs alterações aos métodos de ensino tradicionais, os quais precisaram ser reinventados a fim de garantir a oferta de ensino a todos os estudantes. Neste contexto, o componente curricular de Desenho Auxiliado por Computador ou CAD (Computer Aided Design) foi adaptado para desenvolver práticas de forma inclusiva, promovendo ensino através da plataforma de design na nuvem Onshape, acessível de forma gratuita para estudantes e totalmente online através do navegador, ou através de aplicativo por smartphone ou tablet. Porém, o Onshape disponibiliza somente modelos para elaboração de desenho técnico mecânico conforme normas ANSI (American National Standards Institute) e ISO (International Organization for Standardization). O objetivo deste trabalho é criar modelos (templates) para elaboração de desenho técnico mecânico no Onshape. Utilizou-se como referência a norma técnica ABNT NBR 16752, criando um modelo através da plataforma em nuvem ARES Kudo, software desenvolvido especialmente para editar e criar desenhos DWG totalmente online. Ainda, observou-se a necessidade de adaptações no que é especificado pela norma, de forma a simplificar e facilitar sua utilização pelos estudantes dentro do Onshape, considerando que estamos em uma instituição de ensino. Optou-se por retirar elementos da norma que não contribuem nosso processo de desenho, informações que não seriam utilizadas pelos estudantes, como por exemplo: as linhas para impressão, as marcações de dobra e alguns nomes da legenda. Após realizou-se a importação do arquivo DWG para o Onshape onde criamos o modelo adicionando legendas com atualizações automáticas, as propriedades do modelo 3D como: descrição, matériaprima, projetista, escala, emissão, número de folha e código da peça, serão automaticamente inseridas na legenda do modelo de desenho técnico mecânico. Os estudantes podem utilizar os modelos padrão do IFRS – campus Ibirubá, através da importação para sua conta no Onshape ou baixá-lo na biblioteca online da plataforma, onde o arquivo foi disponibilizado no modo público. Assim foram criados três modelos a serem utilizados na Instituição: Padrão IFRS Ibirubá A4 Paisagem 2021, Padrão IFRS Ibirubá A4 Retrato 2021 e Padrão IFRS Ibirubá A3 Paisagem 2021, disponíveis no Onshape e com atualização automática da legenda. Portanto, foi possível padronizar o formato de trabalho dos estudantes, uma vez que o componente curricular de CAD é ofertado para o nível técnico e superior, desenvolvendo um modelo único para o Instituto dentro das normas técnicas atualizadas e adaptado para a realidade de utilização dos alunos do IFRS – campus Ibirubá.

**Palavras-chave:** CAD; Desenho Técnico; Template **Nível de ensino:** Graduação

**Área do conhecimento:** Engenharias

Trabalho executado com recursos do Edital PIBEN (Bolsas de Ensino).

 $\left(\text{ce}\right)$  BY